# LumiRing COM

# AIR

Универсальный Считыватель

125Khz + 13,56Mhz + Bluetooth

# ИНСТРУКЦИЯ ПО ПОДКЛЮЧЕНИЮ

Lumiring.com

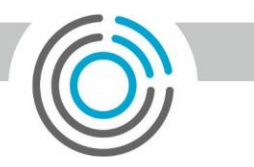

### Оглавление

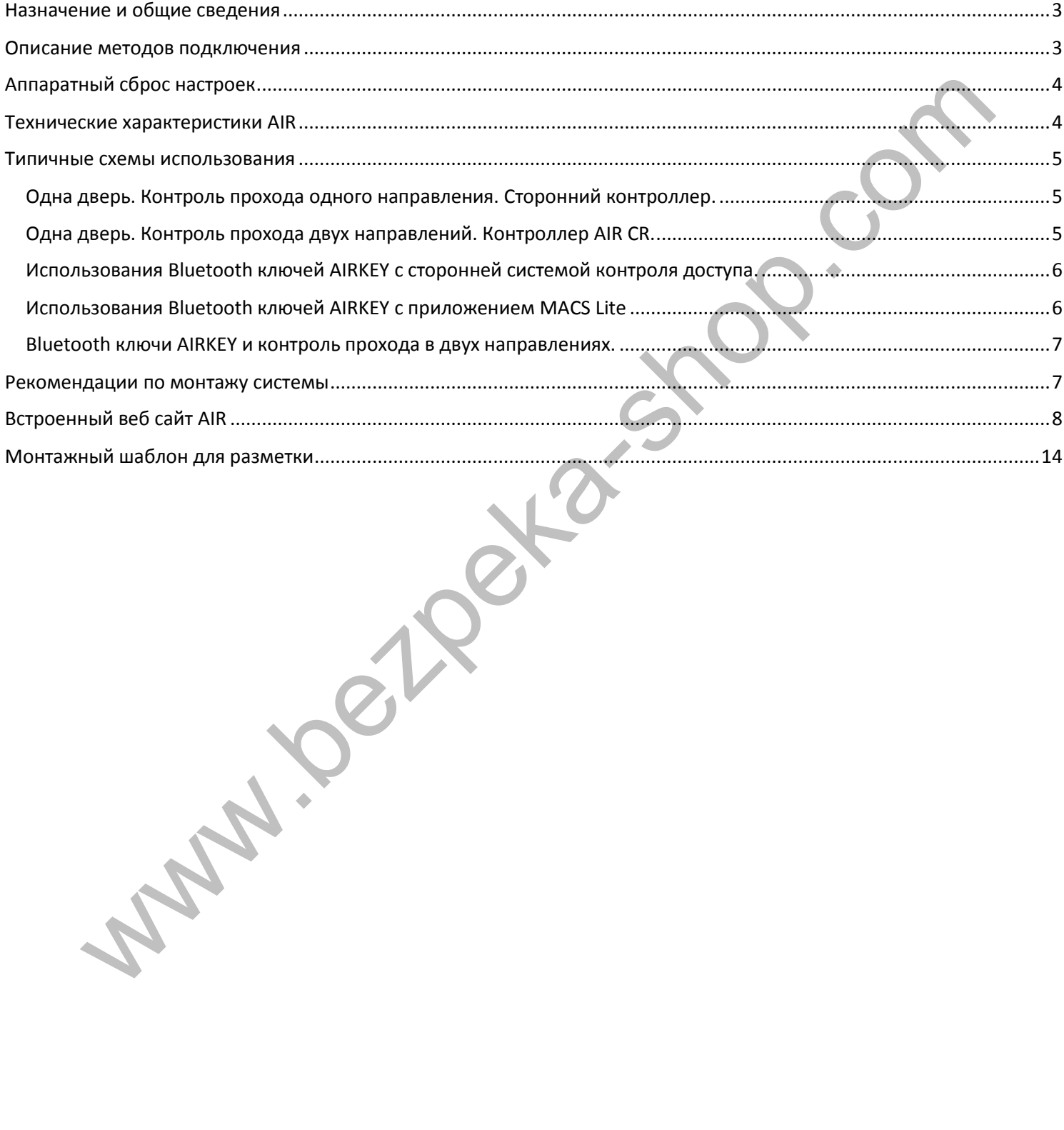

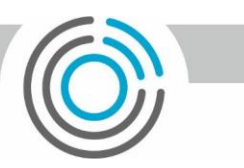

### <span id="page-2-0"></span>Назначение и общие сведения

Мультисчитыватель AIR предназначен для работы с любым контроллером системы контроля и управления доступом. Считыватель поддерживает работу с RFID идентификаторами на частотах 125Khz и 13,56Mhz. Работа с Bluetooth ключами AIRKEY возможна как при использовании мобильного приложения MACS Lite, так и с любой сторонней системой контроля доступа. При использовании сторонней системы доступа выписывание ключей происходит посредством вэб ресурса http://lmacs.tech. Первоначальная настройка считывателя происходит посредством встроенного микросайта, который не только позволяет пользователю менять настройки, но также осуществлять обновление микропрограммного обеспечения. Оптический лазерный датчик приближения используется для режима открытия по Bluetooth ключам AIRKEY.

Wiegand интерфейс устройства поддерживает вывод информации в различных Wiegand режимах:

- Wiegand 8
- Wiegand 26
- Wiegand 34

В случае необходимости в использовании другого режима Wiegand возможность может быть добавлена в режиме онлайн.

При подключении по Wiegand интерфейсу расстояние между приборами должно быть до 100 м.

AIR оборудован интерфейсом RS485 c поддержкой протокола OSDP, что позволяет его использовать с контроллерами оборудованными соответствующим интерфейсом. Расстояние между устройствами в этом случае может достигать 1000 метров.

В одной системе рекомендуется использовать подключение считывателей по одинаковому интерфейсу, что поможет избежать различий в считывании кода карты и последующей путаницы в системе.

### <span id="page-2-1"></span>Описание методов подключения

Для подключения AIR к любому оборудованию используется проводной интерфейс.

### **Рисунок 1. Цветовое обозначение проводов интерфейса**

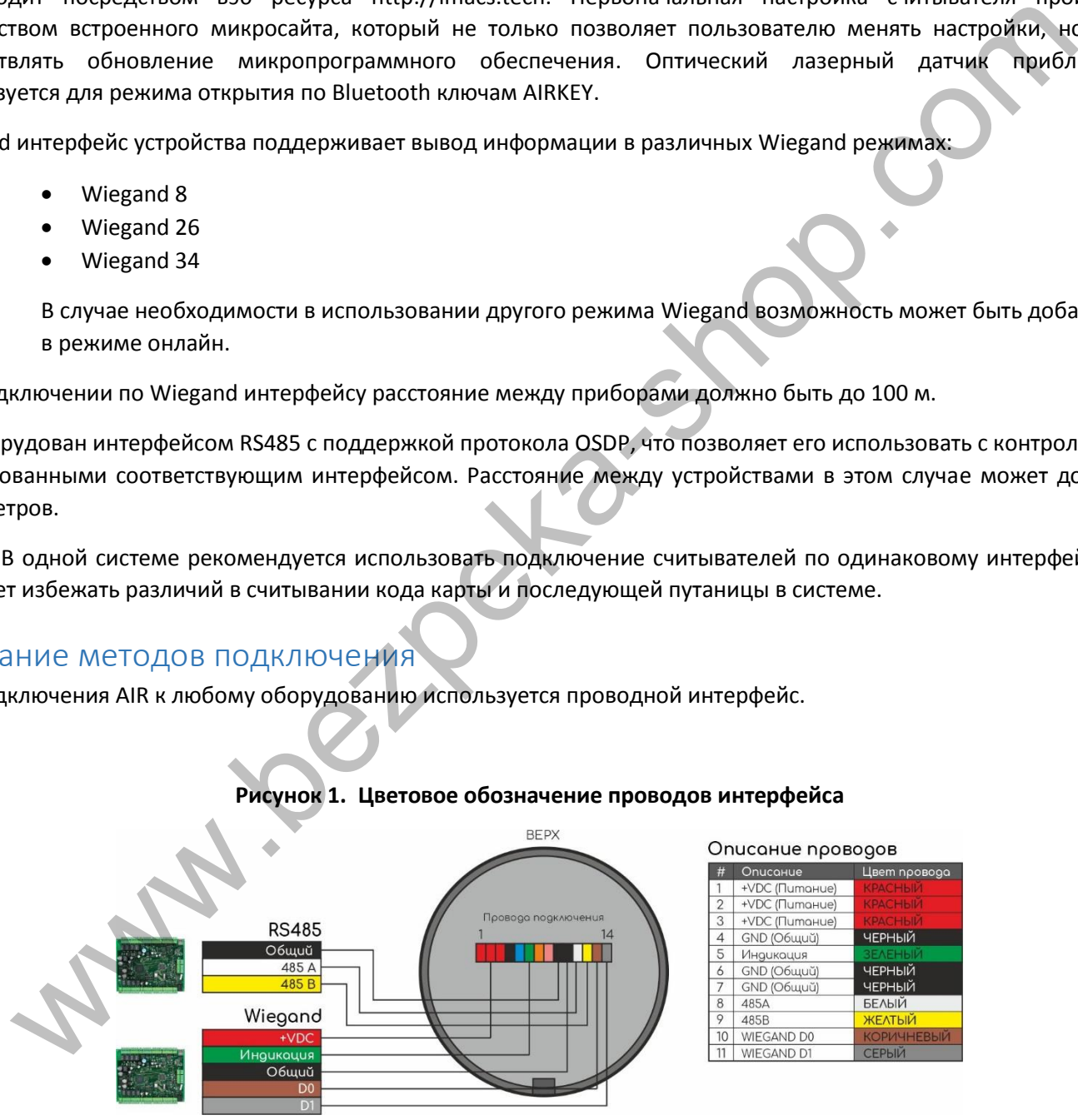

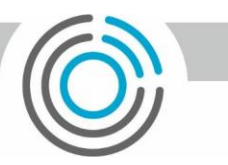

# <span id="page-3-0"></span>Аппаратный сброс настроек

Для сброса настроек устройства к заводским установкам необходимо:

- 1. Снять питание с устройства.
- 2. Соединить три сигнальных провода вместе D1(Серый) + D0(Коричневый) + GND(Черный).
- 3. Подать питание.
- 4. Переход в режим сброса осуществляется с сменой индикации на полное кольцо желтого цвета
- 5. Процесс сброса настроек и последующей инициализации файловой системы может длится до 4 минут. После завершения сброса настроек устройство автоматически перейдёт в дежурный режим, о чем проинформирует сменой режима индикации и звуковым сигналом.
- 6. Снять питание.
- 7. Вернуть провода D1(Серый), D0(Коричневый) и GND(Черный) в первоначальное состояние.

### <span id="page-3-1"></span>Технические характеристики AIR

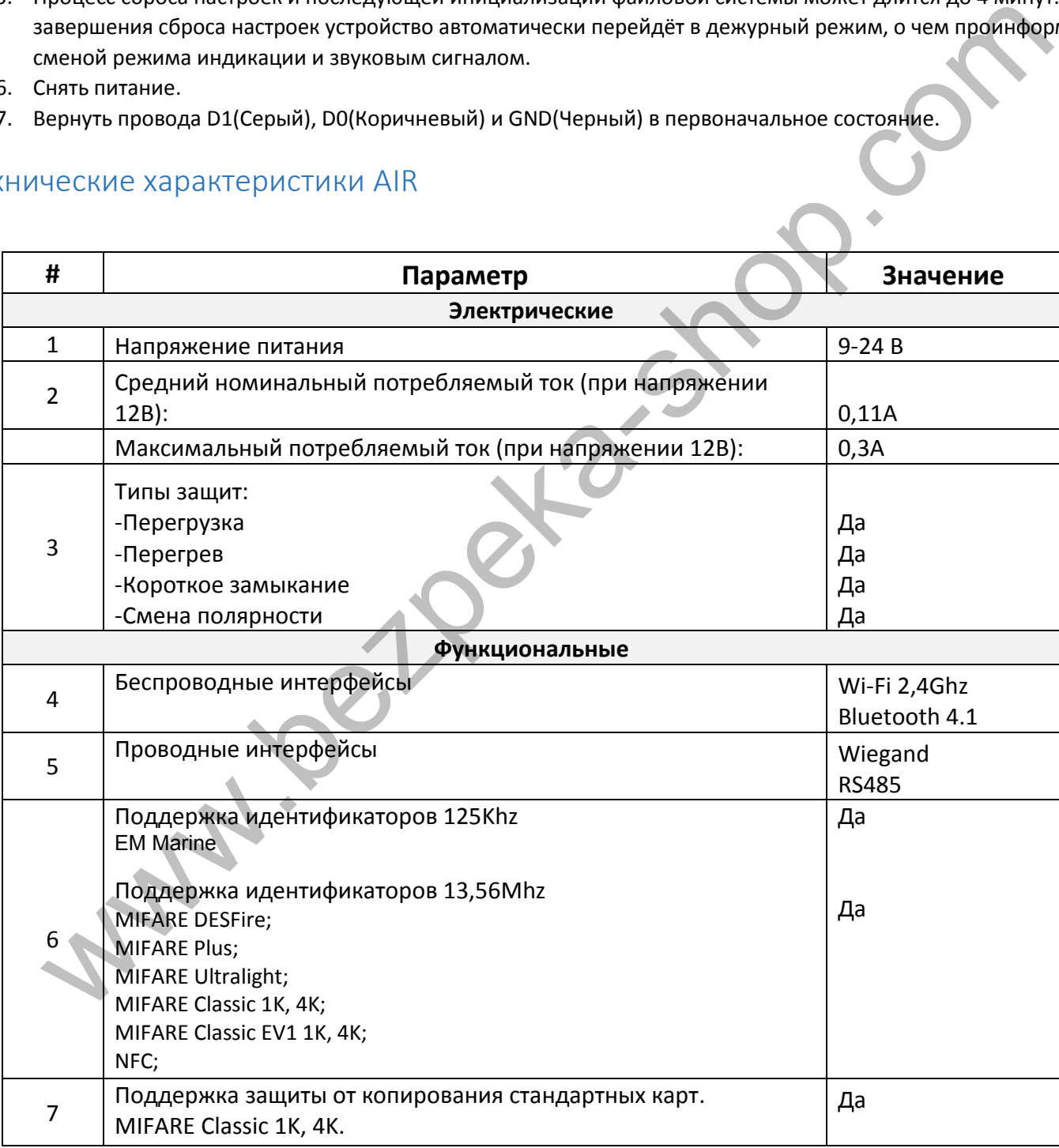

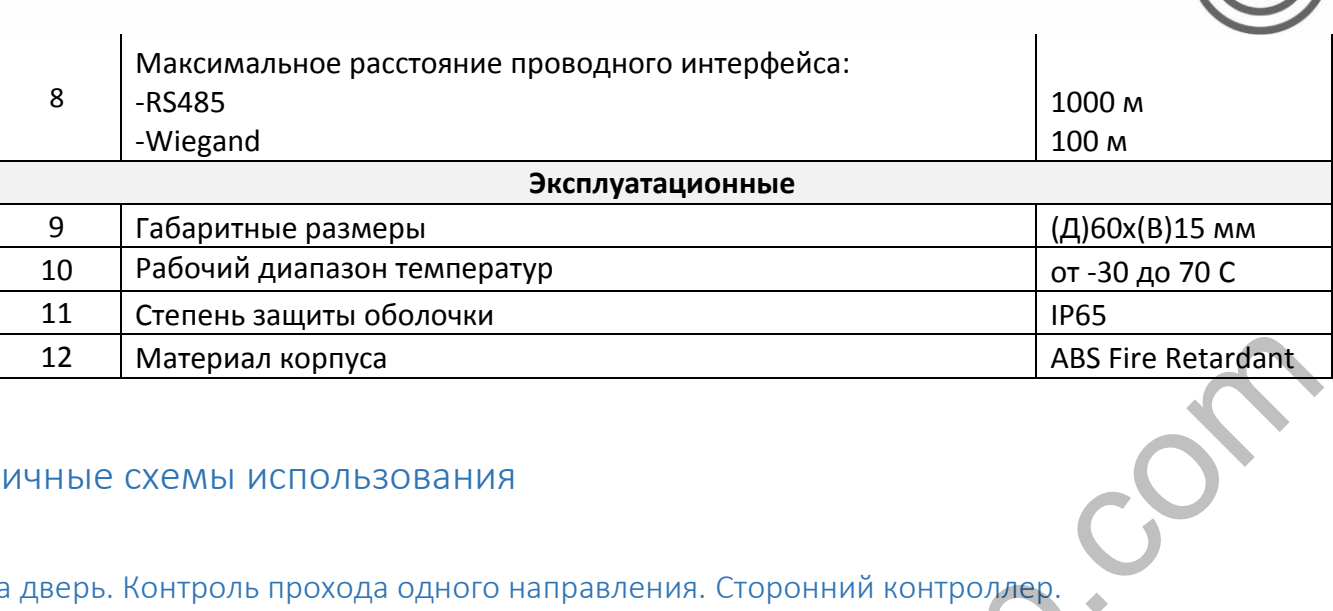

### <span id="page-4-0"></span>Типичные схемы использования

<span id="page-4-1"></span>Одна дверь. Контроль прохода одного направления. Сторонний контроллер.

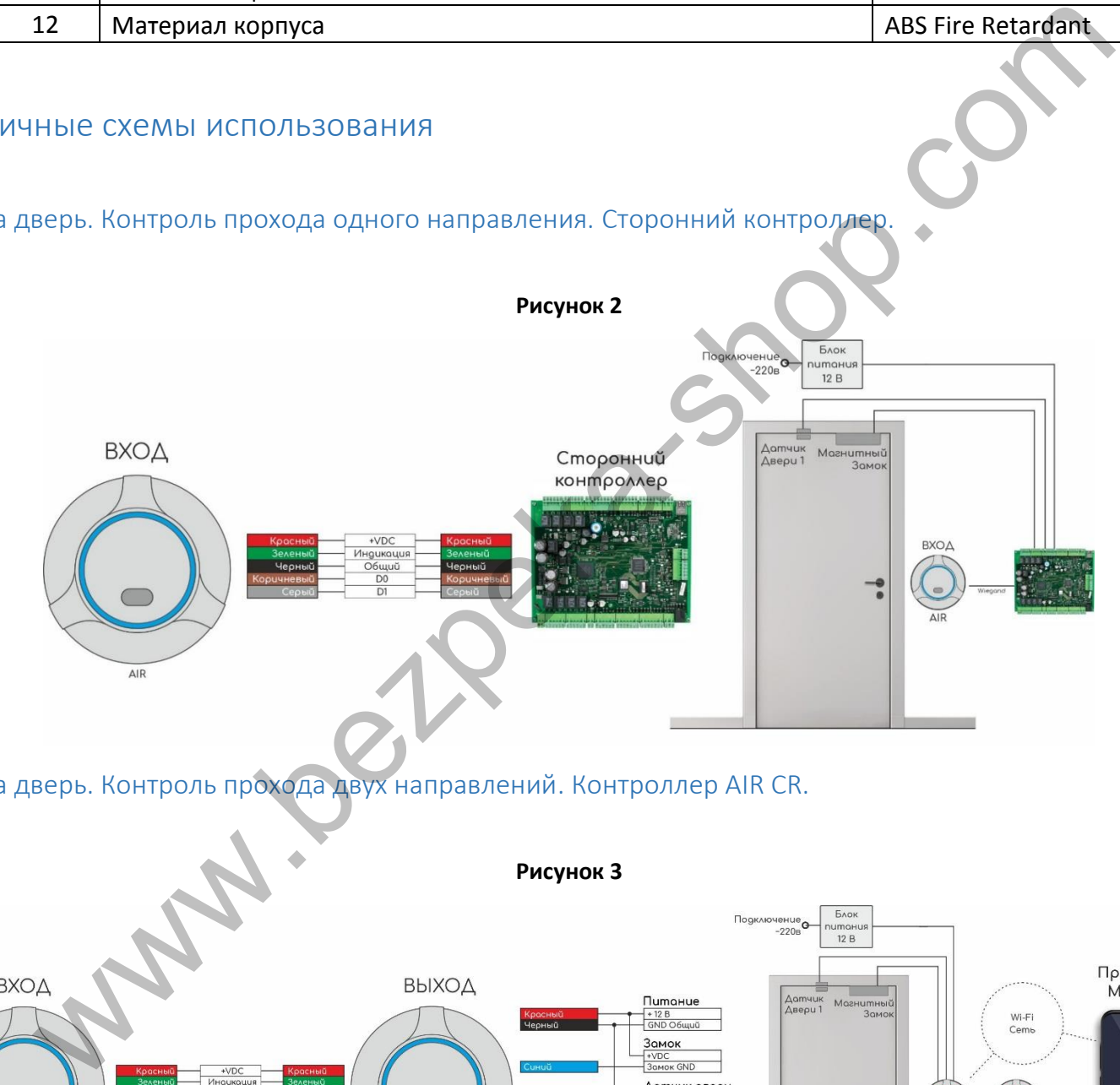

<span id="page-4-2"></span>Одна дверь. Контроль прохода двух направлений. Контроллер AIR CR.

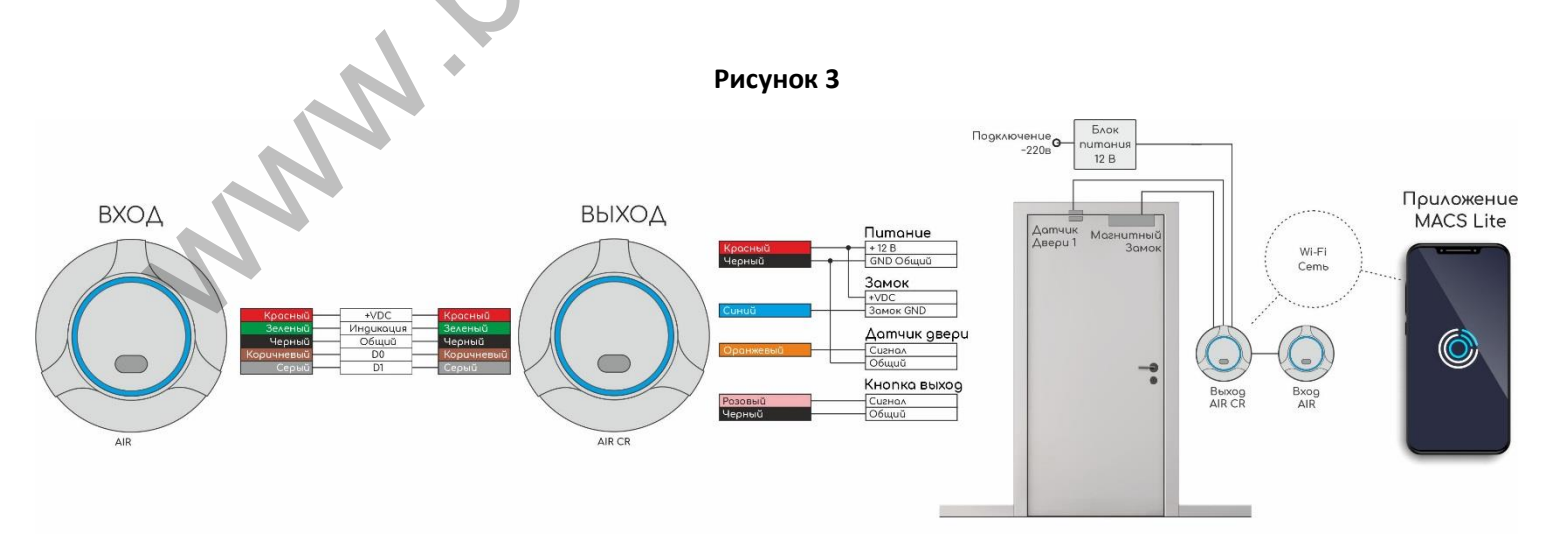

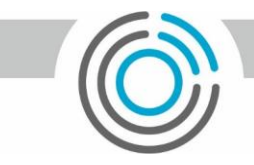

### <span id="page-5-0"></span>Использования Bluetooth ключей AIRKEY с сторонней системой контроля доступа.

<span id="page-5-1"></span>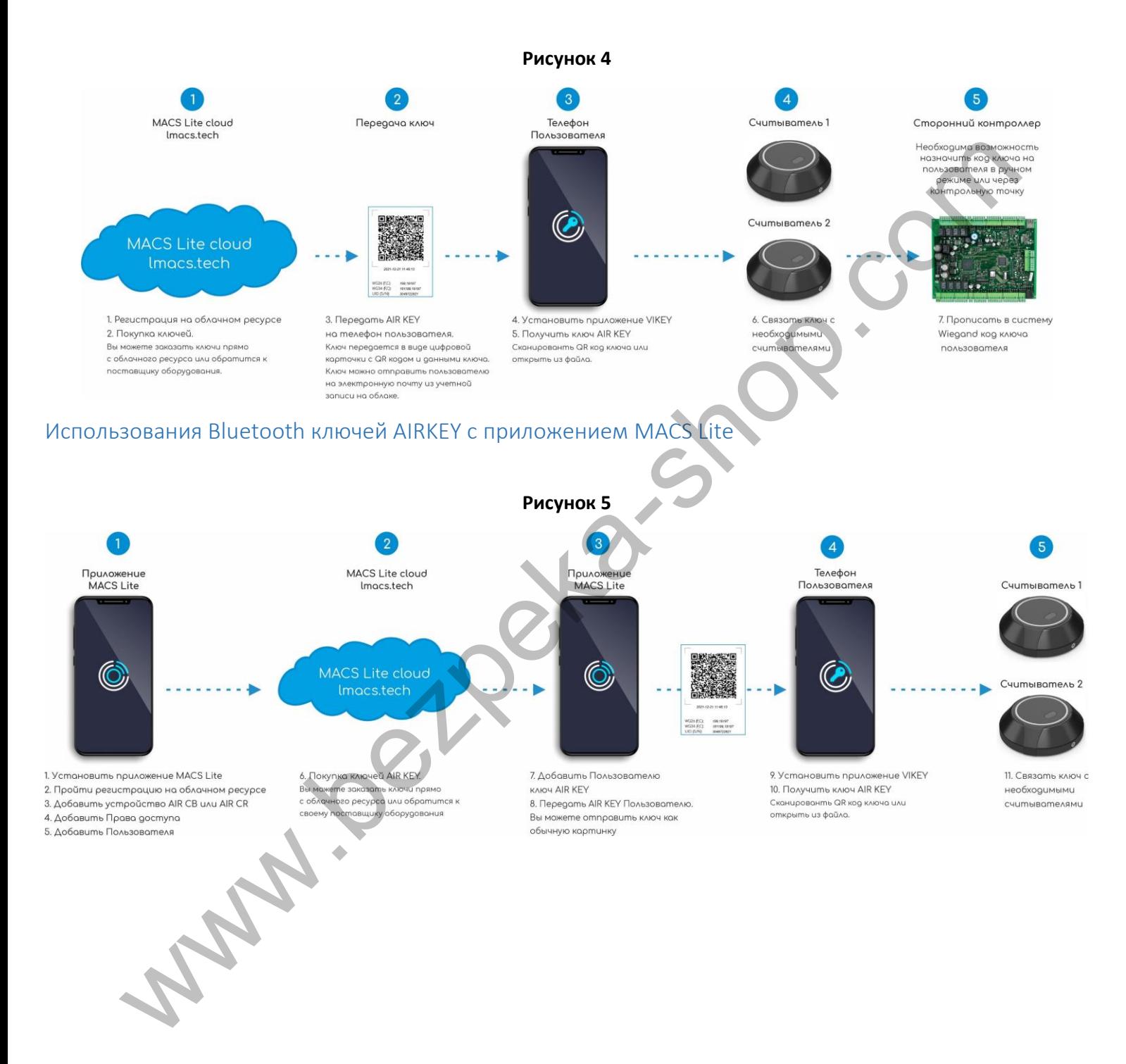

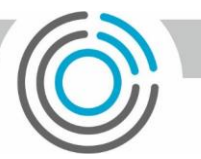

### <span id="page-6-0"></span>Bluetooth ключи AIRKEY и контроль прохода в двух направлениях.

Для организации контроля прохода пользователей в двух направлениях необходимо связать телефон пользователя с каждым считывателем по очереди.

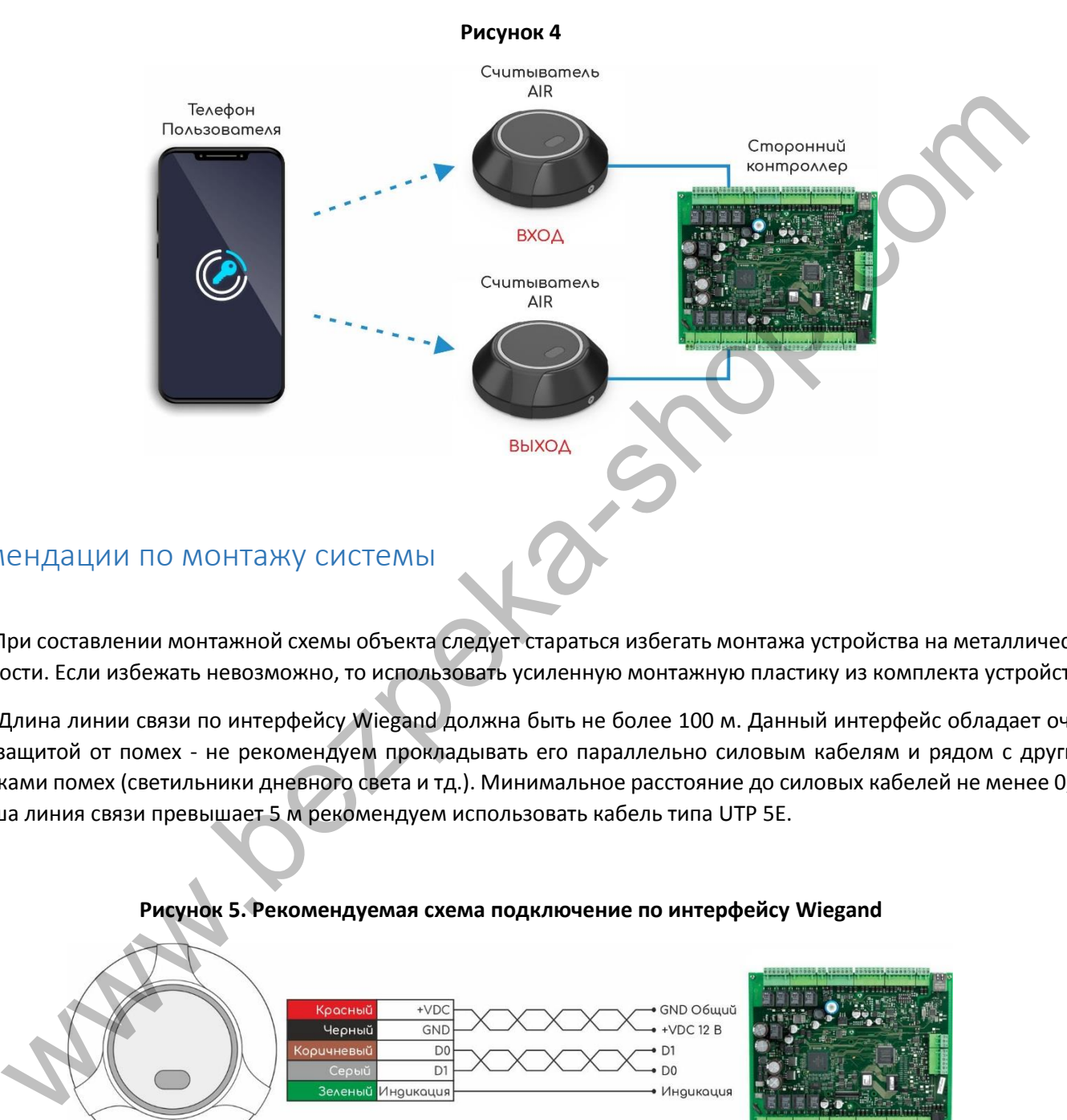

### <span id="page-6-1"></span>Рекомендации по монтажу системы

При составлении монтажной схемы объекта следует стараться избегать монтажа устройства на металлические поверхности. Если избежать невозможно, то использовать усиленную монтажную пластику из комплекта устройства.

Длина линии связи по интерфейсу Wiegand должна быть не более 100 м. Данный интерфейс обладает очень слабой защитой от помех - не рекомендуем прокладывать его параллельно силовым кабелям и рядом с другими источниками помех (светильники дневного света и тд.). Минимальное расстояние до силовых кабелей не менее 0,5м. Если ваша линия связи превышает 5 м рекомендуем использовать кабель типа UTP 5E.

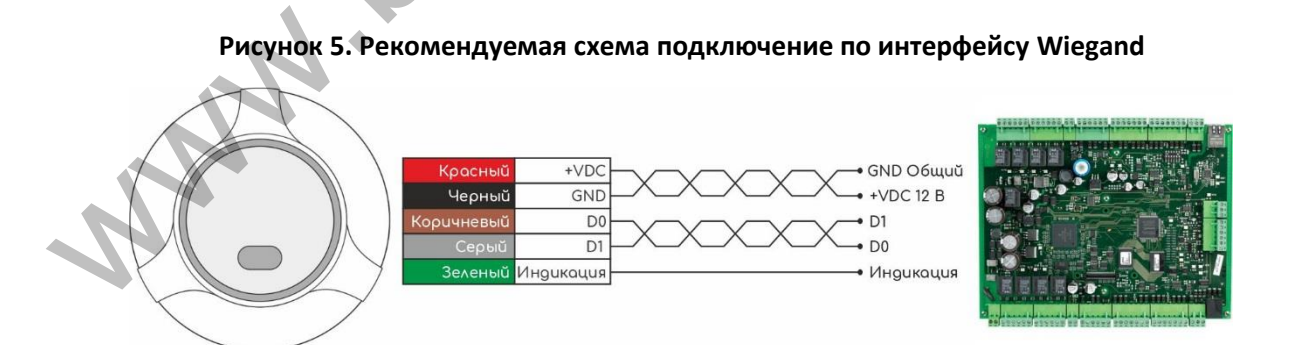

Длина линии связи RS-485 не критична к расстоянию – данный стандарт специально разрабатывался для связи с удаленными объектами и обладает хорошей помехозащищенностью. Прокладывать линию связи RS-485 необходимо на максимально удаленном расстоянии от силовых кабелей и светильников дневного света. В качестве

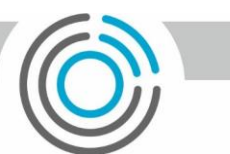

линии связи RS-485 необходимо использовать кабель типа "витая пара" – UTP 5E или FTP 5(Экран, по возможности, заземлить с одного конца). После прокладки проводов следует убедиться, что питающее напряжение при включенных замках не ниже 12 В. В случае если напряжение ниже 12 В, следует увеличить сечение проводов питающей линии или уменьшить длину проводов.

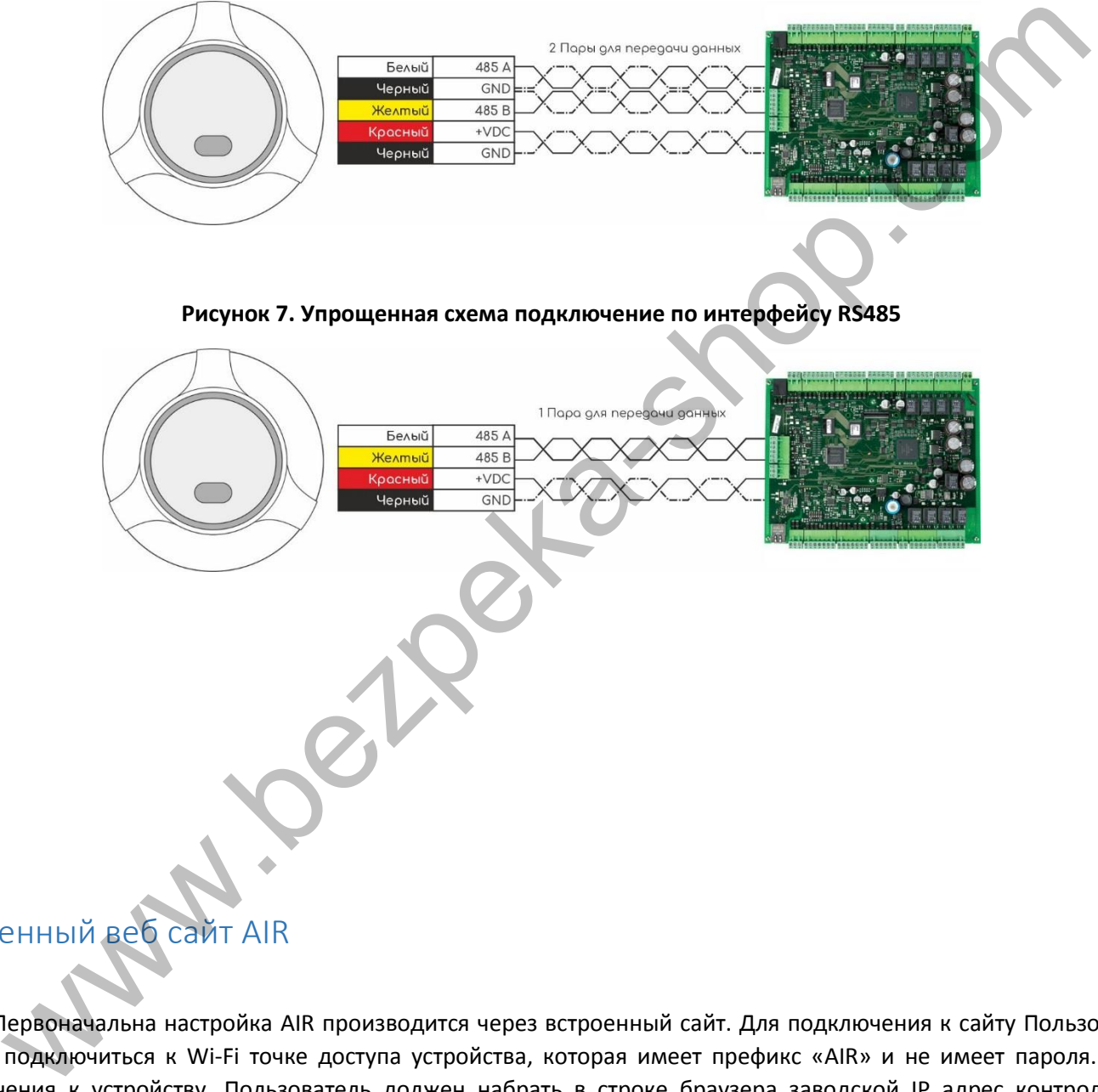

### **Рисунок 6. Рекомендуемая схема подключение по интерфейсу RS485**

## <span id="page-7-0"></span>Встроенный веб сайт AIR

Первоначальна настройка AIR производится через встроенный сайт. Для подключения к сайту Пользователь должен подключиться к Wi-Fi точке доступа устройства, которая имеет префикс «AIR» и не имеет пароля. После подключения к устройству, Пользователь должен набрать в строке браузера заводской IP адрес контроллера - 192.168.4.1. Логин и Пароль для первого входа – admin. Настоятельно рекомендуем сменить пароль доступа и установить пароль на Wi-FI точку устройства.

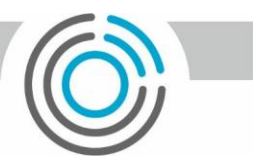

### **Рисунок 6. Информационная страница**

Данная страница предоставляет пользователю быстрый доступ к информации основных настроек, статусов сетевых подключений и диагностических данных.

### **Рисунок 7. Основные сетевые настройки.**

Не обязательно подключать считыватель в вашу локальную WiFi сеть, но если вы хотите иметь возможность использовать последние обновления, то это является необходим условием.

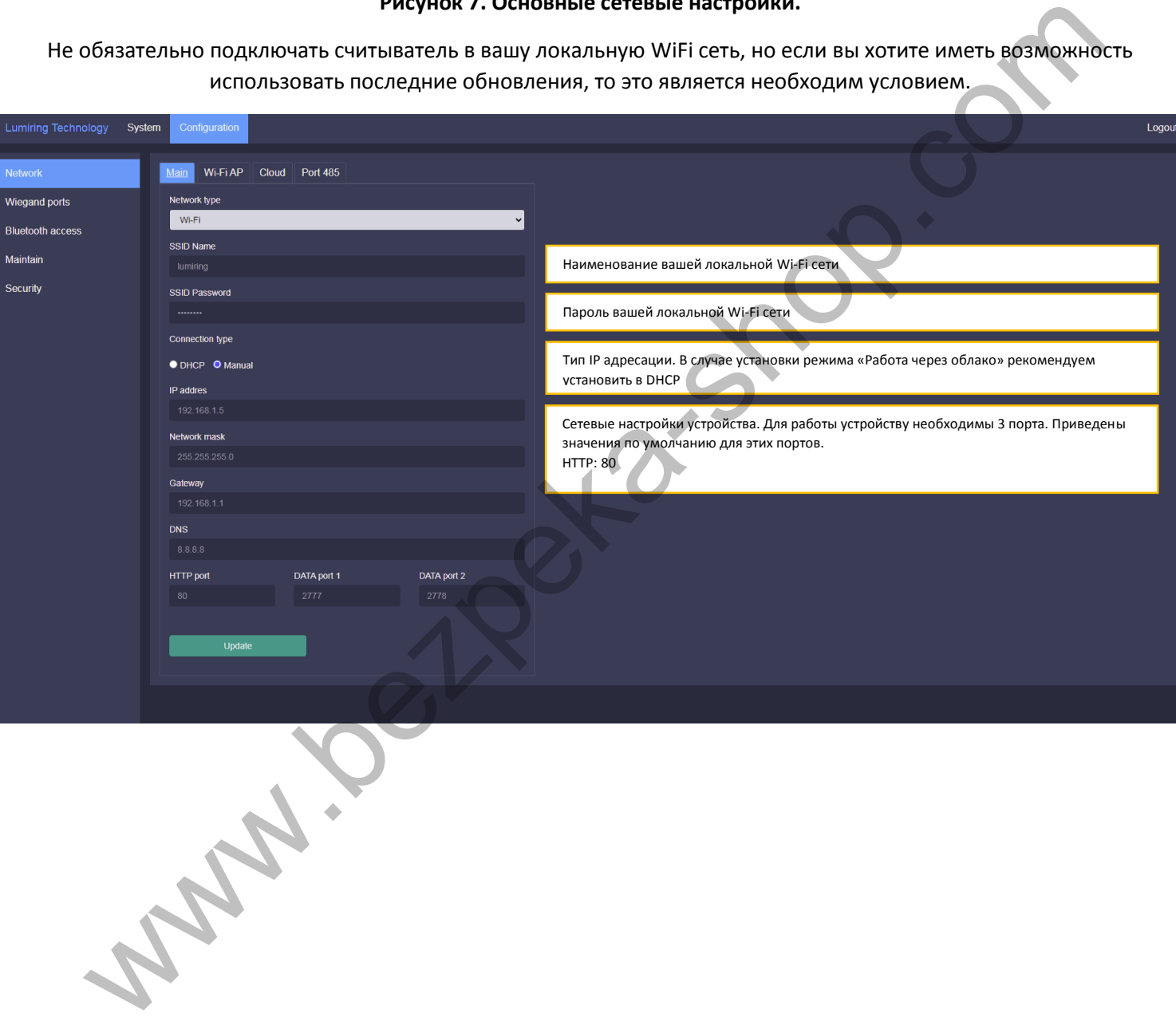

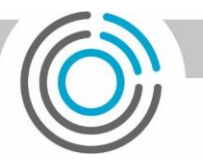

### **Рисунок 8. Настройка локальной точки доступа**

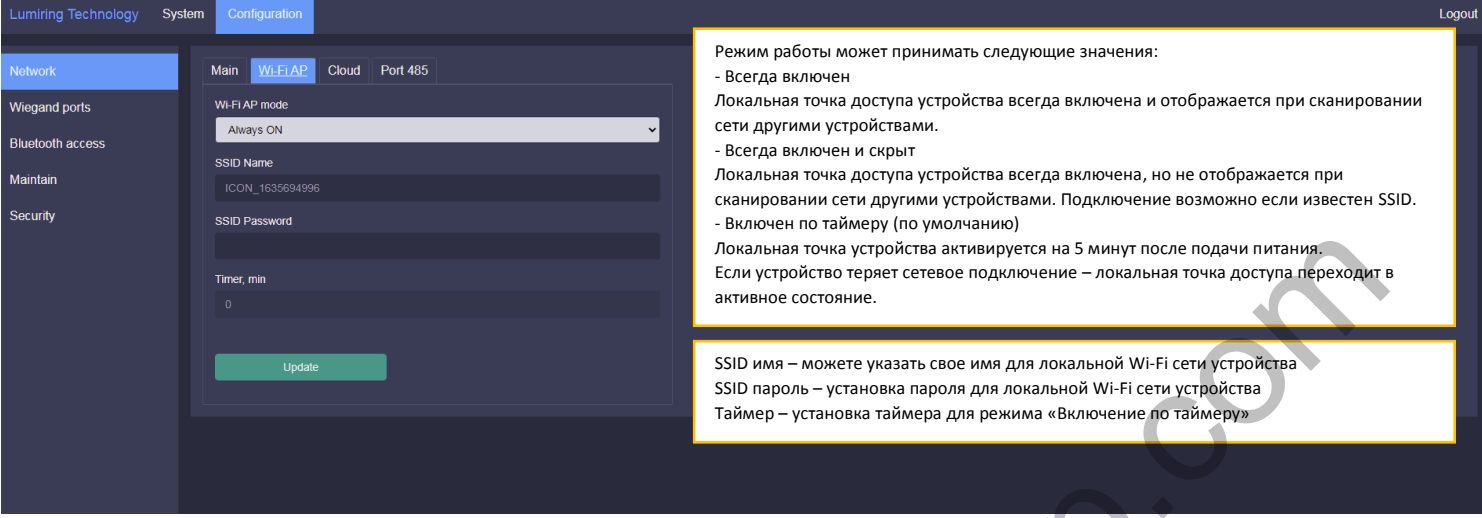

### **Рисунок 9. Настройки облачного подключения**

### Специальные настройки для интеграторов и разработчиков.

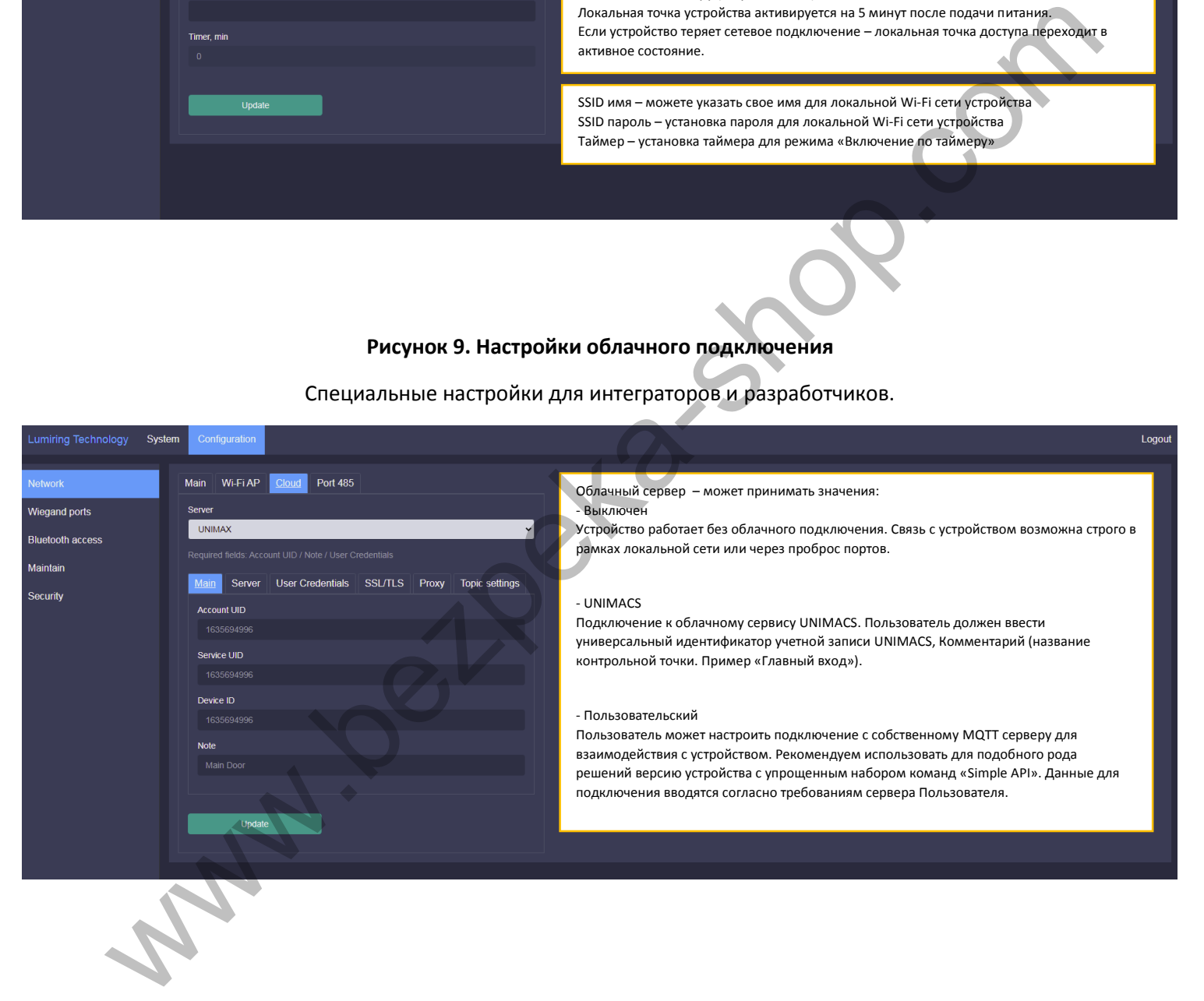

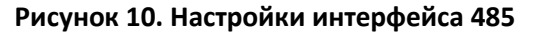

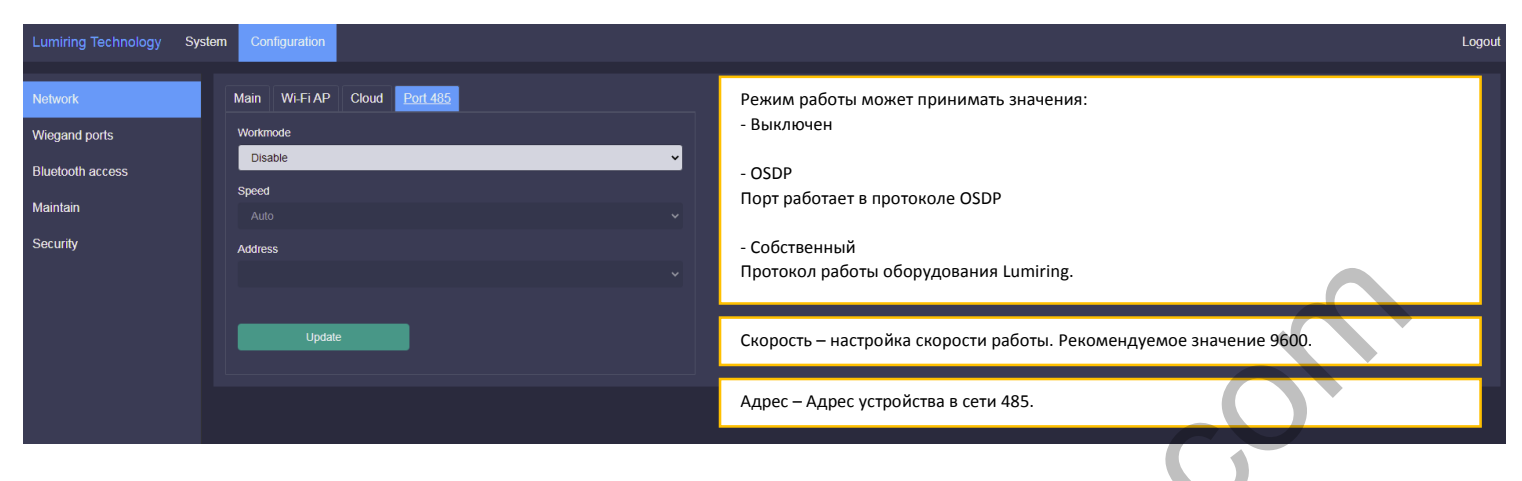

### **Рисунок 11. Настройка Wiegand интерфейса**

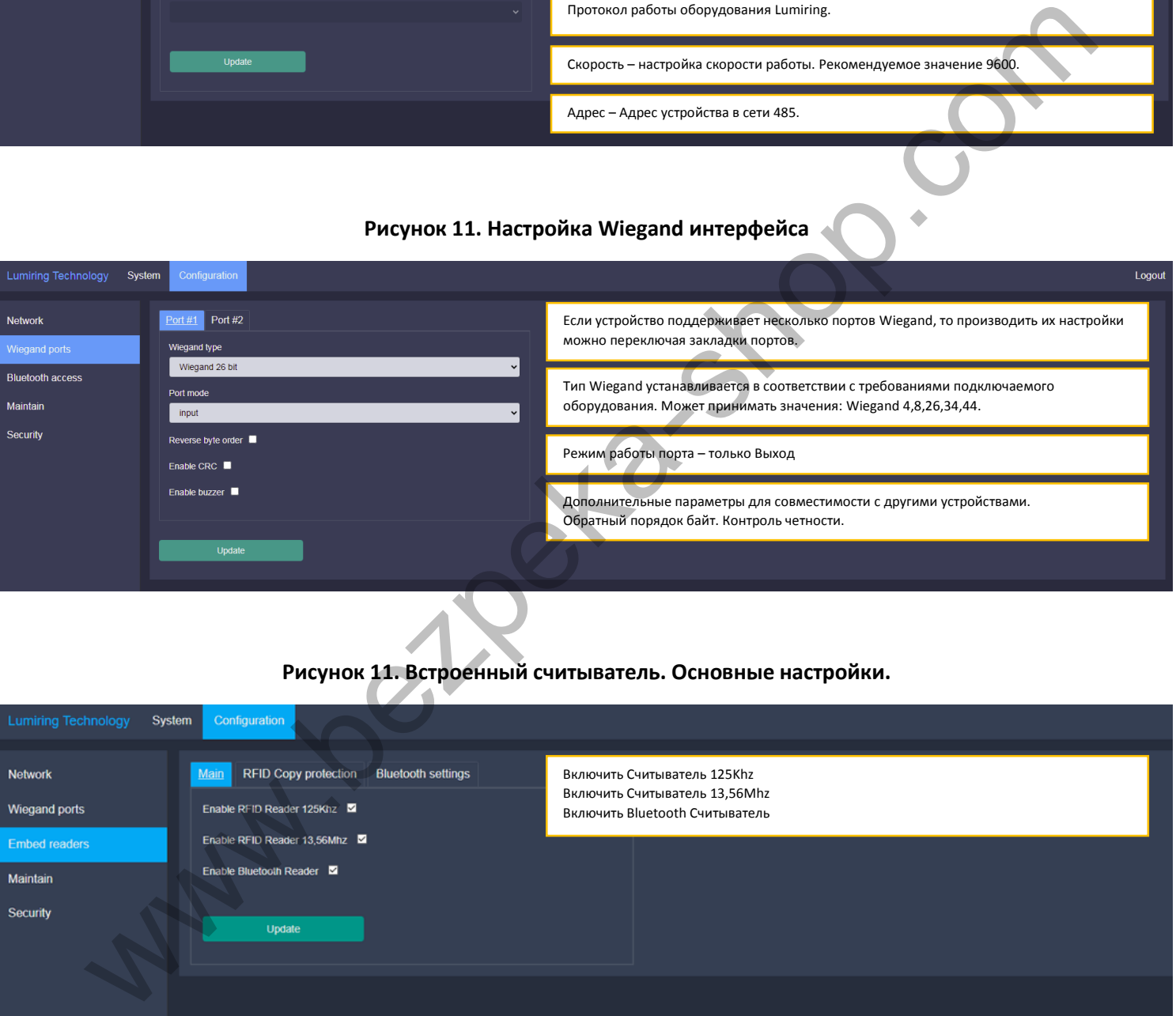

# **Рисунок 11. Встроенный считыватель. Основные настройки.**

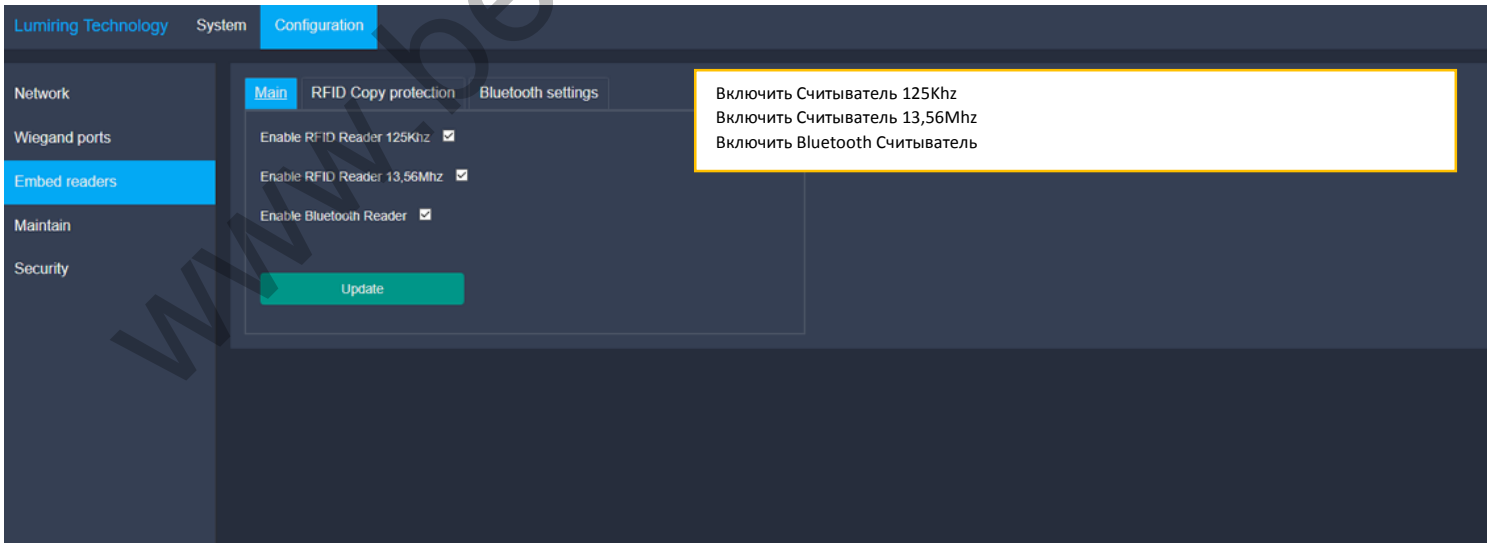

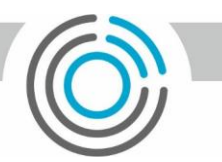

### **Рисунок 11. Встроенный считыватель. Защита от копирования.**

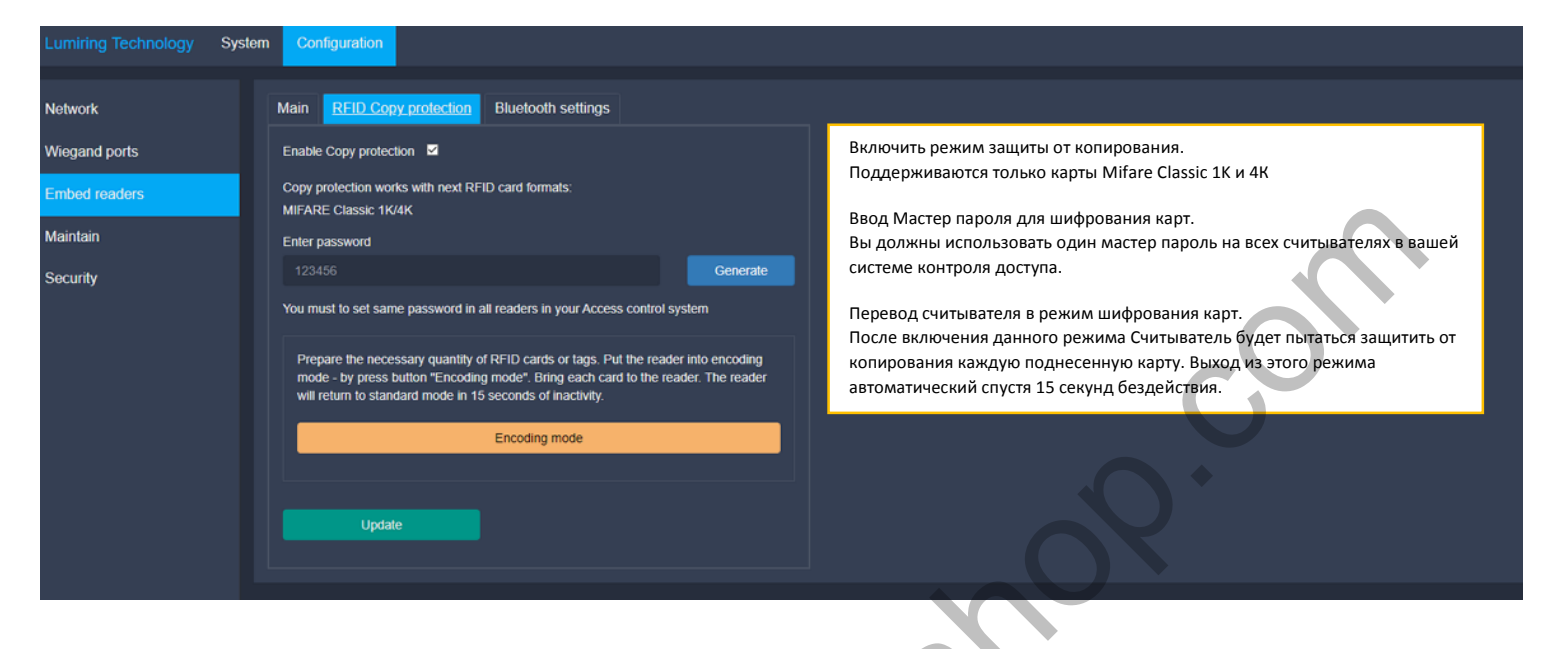

### **Рисунок 12. Настройка доступа Bluetooth**

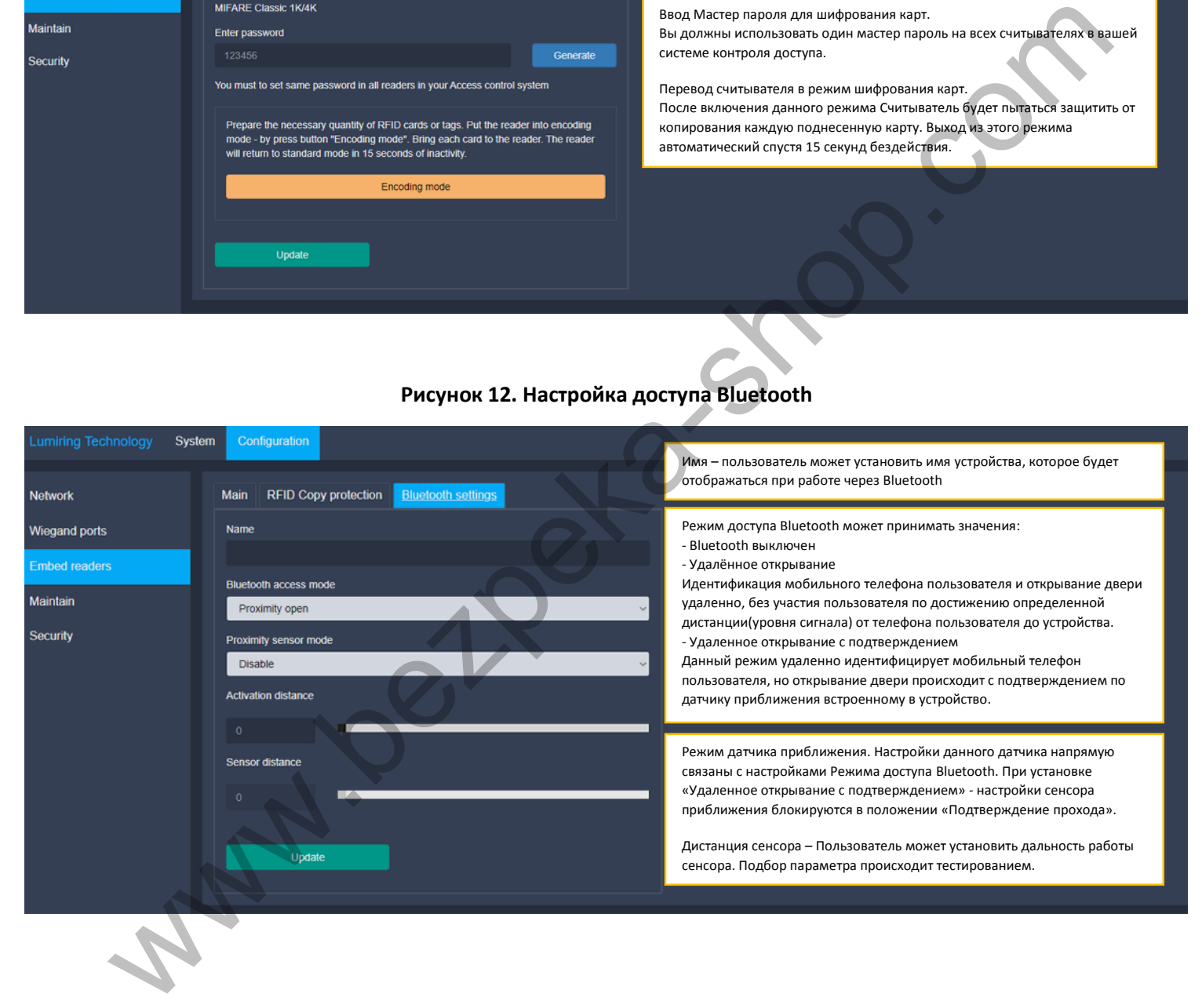

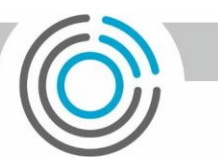

### **Рисунок 13. Обслуживание устройства**

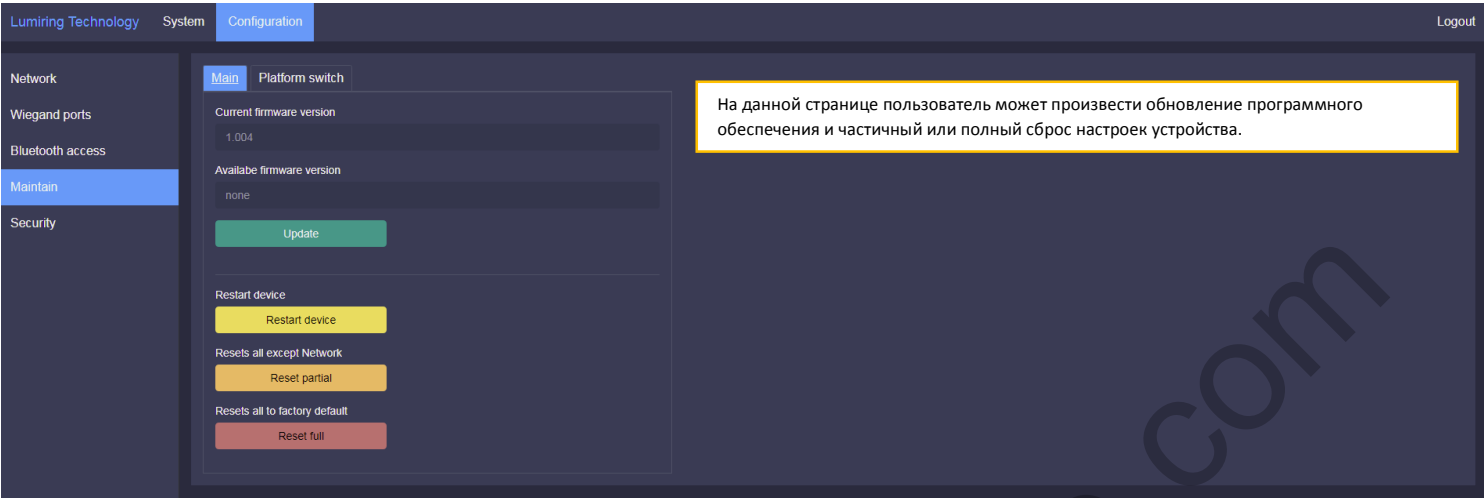

### **Рисунок 14. Смена платформы**

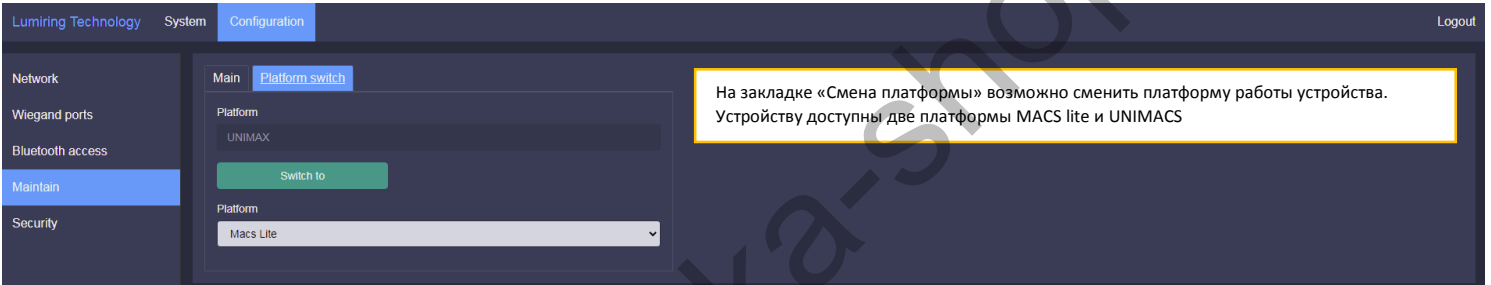

### **Рисунок 15. Безопасность**

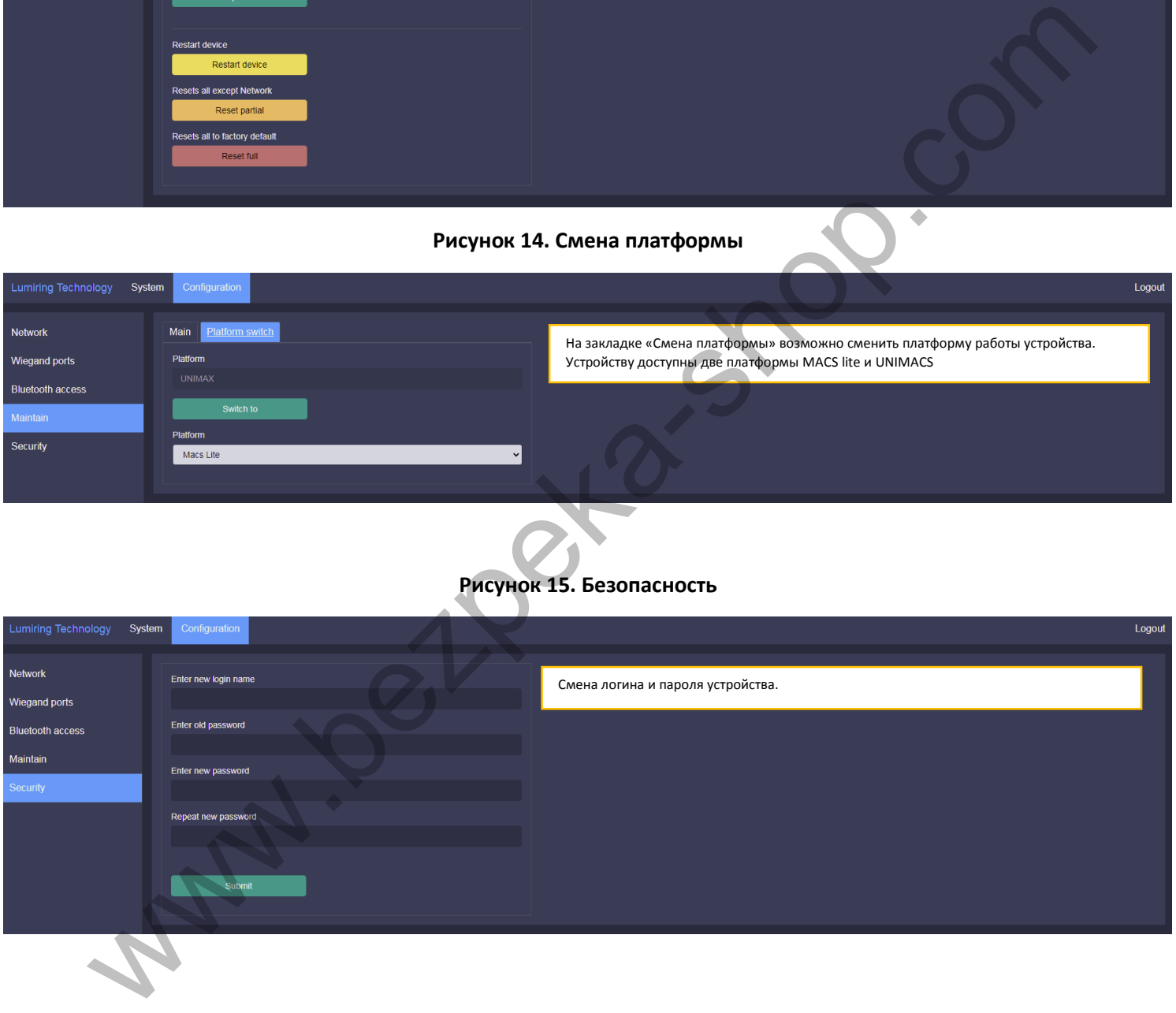

# <span id="page-13-0"></span>Монтажный шаблон для разметки

**Рисунок 16**

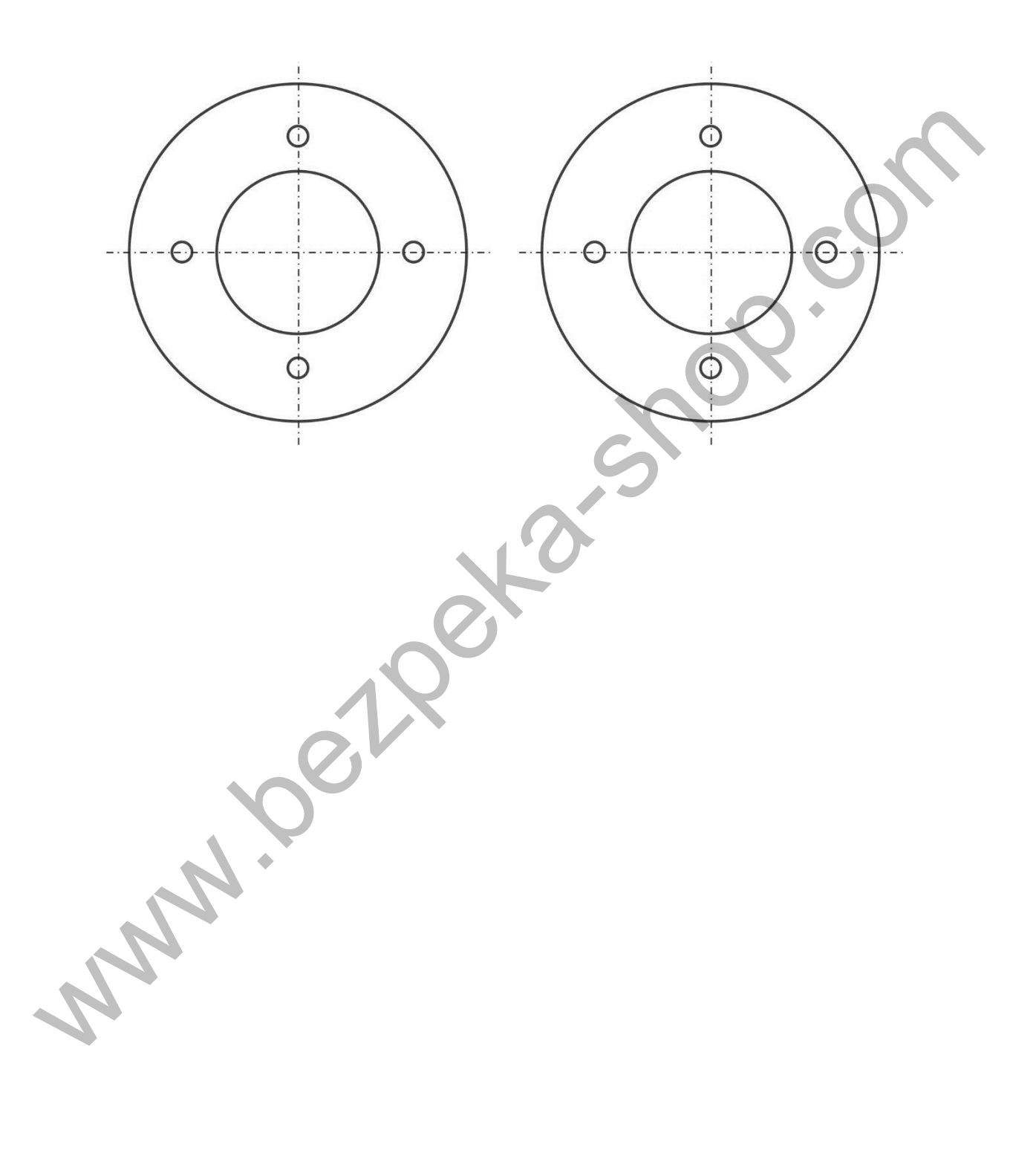